#### Main Interface

| LCD SPLICING CONTROL    |                                               |                           |          |      |
|-------------------------|-----------------------------------------------|---------------------------|----------|------|
| File(F) Config(E)       |                                               |                           |          |      |
|                         |                                               |                           |          |      |
| Power On Power Off      | DP HDMI2 VGA                                  | HDMI DVI Unit             | Close    | Open |
| VIDEO VGA/DVI MENU Scen | e   Other   Matrix                            |                           |          |      |
| <b>\$ \$ \$</b>         | $\Rightarrow$ $\Leftrightarrow$ $\Rightarrow$ | <b>⇔</b> ⇒ <del>⇔</del> = | ⇒        |      |
| Brightness Contr        | rast Saturation                               | Sharpness Noise Re        | eduction |      |
|                         |                                               |                           |          |      |
| 就绪                      |                                               |                           |          | NUM  |

### 1.1 Menu

- File: Exit the software
- Management, password : 66666666
- Configuration:

(1) Connect: Firstly need to "close the com port", then click "Connect" to choose the correct Com port, the other settings keep default

| File(F) Config(E)             |                                                                                                    |             |
|-------------------------------|----------------------------------------------------------------------------------------------------|-------------|
|                               |                                                                                                    |             |
|                               | Serial port config<br>Port COM1<br>Baudrate 9600<br>Data Bit 8<br>Check Bit NONE<br>Stop Bit 1<br>OK Cancel |             |
|                               | DP HDMI2 VGA HDMI DVI U                                                                                     |             |
| Power On Power Off            |                                                                                                    | Close Open  |
| VIDEO   VGA/DVI   MENU   Scen | Other   Matrix                                                                                              |             |
| <b>4 4</b>                    | * * * * * *                                                                                                 | ⇒           |
| Brightness Contr              | ast Saturation Sharpness Nois                                                                               | e Reduction |
|                               |                                                                                                    |             |
| 就绪                            |                                                                                                    | NUM         |

(2) LCD wall: set up according to the exact video wall Row and Line, click "Set", and "Close", then exit this setting.

| LCD SPLICING CONTROL                                                                                                    |       |
|----------------------------------------------------------------------------------------------------|-------|
| File(F) Config(E)                                                                                                    |       |
| Image: Image: |       |
| Power On Power Off DP HDMI2 VGA HDMI DVI Unit. Close Open                                                                                                    |       |
| VIDEO   VGA/DVI   MENU   Scene   Other   Matrix                                                                                                    |       |
|                                                                                                    |       |
| Brightness Contrast Saturation Sharpness Noise Reduction                                                                                                    |       |
|                                                                                                    |       |
| 就绪NL                                                                                                    | JM // |

 $\succ$  (3) Matrix: Set up the matrix control information.

> Can set up different signal source HDMI/DVI/AV/VGA, input channel number, and independent serial port.

| LCD SPLICING CO   | NTROL        |                       |               | _         | _           | -          | -     |       |      |     |
|-------------------|--------------|-----------------------|---------------|-----------|-------------|------------|-------|-------|------|-----|
| File(F) Config(E) |              |                       |               |           |             |            |       |       |      |     |
|                   |              |                       |               |           |             |            |       |       | -    |     |
|                   |              |                       |               |           |             |            |       |       |      |     |
|                   |              |                       |               |           |             |            |       |       |      |     |
|                   |              |                       |               |           |             |            |       |       |      |     |
|                   |              |                       |               |           |             |            |       |       |      |     |
|                   |              |                       |               |           |             |            |       |       |      |     |
|                   |              |                       |               |           |             |            |       |       |      |     |
|                   |              |                       |               |           |             |            |       |       |      |     |
| (                 | Matulu Catt  |                       |               |           |             |            |       |       |      |     |
|                   | Matrix Setti | ng                    |               |           |             |            |       |       |      |     |
|                   | NUM          | NAME                  | TYPE          |           | SERIAL PORT |            | CHA   | NAME  |      |     |
|                   | 1 2          | VIDEO<br>VGA          | AV<br>VGA     | 512<br>8  | N<br>N      |            | 1     | 1     |      |     |
|                   | 2<br>3<br>4  | DVI<br>HDMI           | DVI<br>HDMI   | 77<br>80  | N           |            | 2     | 2     |      |     |
|                   |              |                       |               |           |             |            | 3     | 3     |      |     |
|                   |              |                       |               |           |             |            | 4     | 4     |      |     |
|                   |              |                       |               |           |             |            | 5     | 5     |      |     |
|                   |              |                       |               |           |             |            | 6     | 6     |      |     |
|                   | Matrix Na    | me: VIDEO             | Matrix type:  | AV 💌      | CH Num : 5  | 12         | 7     | 7     |      |     |
|                   |              |                       |               |           |             |            | 8     | 8     |      |     |
|                   |              | den en de se de la de |               |           |             |            | 9     | 9     |      |     |
|                   |              | dependent Serial Po   |               |           |             |            | 10    | 10    |      |     |
|                   | Port:        | COM1 -                | audrate: 1152 | 00 🛒 Data | Bit: 8      | <b>–</b>   | 11    | 11    |      |     |
|                   | Stop Bit:    | 1 7 0                 | heck: NONE    | - v       |             |            | 12    | 12    |      |     |
| 1                 |              |                       |               |           |             |            | 13    | 13    |      |     |
|                   |              |                       |               |           |             |            | 14    | 14    |      |     |
|                   |              |                       |               | Set       | C           | ose        | 15    | 15    |      |     |
|                   |              |                       |               |           |             |            | 16    | 16    | -    |     |
|                   | <u> </u>     | -                     |               | T         |             |            |       |       |      |     |
|                   |              | -                     |               |           |             |            |       |       |      |     |
| Power On Power    | OFF          | DP HDM3               | 2 VGA         | HDMI      | DVI         | Unit       | 1     | Close | Open |     |
|                   |              |                       |               | _         | -           |            | 1     |       |      |     |
| VIDEO VGA/DVI     | MENU   Scen  | ie   Other   Matr     | ix            |           |             |            |       |       |      |     |
| 4                 |              |                       |               | 1411      |             | 4          |       |       |      |     |
| 5 7               | <b></b>      |                       |               | •         |             |            | 1     |       |      |     |
| Brightness        | Conti        | rast S                | aturation     | Sharpn    | less        | Noise Redu | rtion |       |      |     |
|                   |              |                       |               |           |             |            |       |       |      |     |
| LN/L              |              |                       |               |           |             |            |       |       |      |     |
| 就绪                |              |                       |               |           |             |            |       |       |      | NUM |

# 2. 2 Operation zone

Drag the mouse and move the cursor to select the screens, then put the cursor to the below "function zone", click the relative button to adjust the setting. Except the "Serial port config" can be operated, all other settings can be operated only after click "Open" and make the LCD wall communicated.

|                    |                                               |                     | -     |      |
|--------------------|-----------------------------------------------|---------------------|-------|------|
| File(F) Contig(E)  | G.                                            | 중                   |       |      |
| File(F) Config(E)  |                                               |                     |       |      |
| Power On Power Off | DP HDMI2 VGA                                  | HDMI DVI Unit       | Close | Open |
| Brightness Contr   | $\Rightarrow$ $\Leftrightarrow$ $\Rightarrow$ | Sharpness Noise Red |       |      |
| 就绪                 |                                               |                     |       | NUM  |

## 2.2.2.Function zone:

 $\triangleright$ 

| Power Or         | n Power Off DP HDMI2 VGA HDMI DVI Unit Close Open                                                       |
|------------------|----------------------------------------------------------------------------------------------------|
| $\triangleright$ | Power on: Under power off state, click this button to turn on the selected screen.                      |
| $\succ$          | Power off: Under power on state, click this button to turn off the selected screen.                     |
| $\succ$          | DP: After selecting the screen, click this button to switch the input signal of the selected screen to  |
| PD.              |                                                                                                    |
| $\succ$          | HDMI2: After selecting the screen, click this button to switch the input signal of the selected screen  |
| to               | HDMI2.                                                                                                  |
| $\triangleright$ | VGA: After selecting the screen, click this button to switch the input signal of the selected screen to |
| VGA              |                                                                                                    |
| $\triangleright$ | HDMI: After selecting the screen, click this button to switch the input signal of the selected screen   |
| to HDMI.         |                                                                                                    |
| $\triangleright$ | DVI: After selecting the screen, click this button to switch the input signal of the selected screen to |
| DVI              |                                                                                                    |

> Unit: After selecting the screen, click this button the selected screen can be executed the unit display under the current signal source

- Close: close the com port, all operation is invalid.
- Open: open the com port, all the operation is valid.

## 2.2.3. Addistional function zone:

## 4.2.3.1 VIDEO image adjust

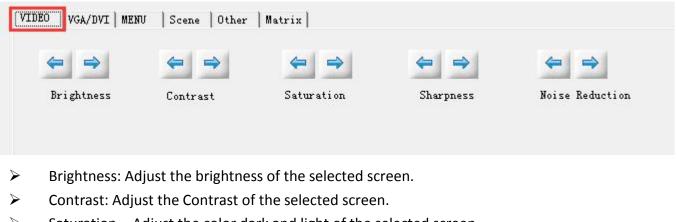

- Saturation: Adjust the color dark and light of the selected screen.
- Sharpness: Adjust the Sharpness of the selected screen.
- Noise Reduction: Adjust the Noise Reduction of the selected screen.

## 4.2.3.2 VGA/DVI image adjust

| VIDEO VGA/DVI MENU | Scene  Other | Matrix     |            |       |      |     |           |
|--------------------|--------------|------------|------------|-------|------|-----|-----------|
| ⇐ ⇒                | ⇐ ⇒          | ⇔ ⇒        | ⇔ ⇒        | ⇐ ⇒   | Auto | ADC | Color Tem |
| Brightness         | Contrast     | H-position | V-position | Clock |      |     |           |

- Brightness: Adjust the brightness of the selected screen.
- Contrast: Adjust the Contrast of the selected screen.
- ➢ H-position: Adjust the Horizontal position of the image.
- V-position: Adjust the Vertical position of the image.
- Clock: Transverse widening the display zone of the selected screen
- Auto: Intelligent adjust the selected screen.
- ADC: ADC auto adjust.
- Color Tem: Auto correction the VGA color difference.

### 2.2.3.3 MENU

|             | 1          |           |           |             |
|-------------|------------|-----------|-----------|-------------|
| T           | GET SRAND  | Picturef  |           | SET         |
| ( MENU/EXIT | SRAND ADDR | STANDARD  | 90degree  | MAIN SOURCE |
|             |            | 180degree | 270degree | SUB SOURCE  |

- Menu/Exit: Open or exit the menu.
- Up: Cursor move up
- Down: Cursor move down
- Left: Menu move to left or decreasing adjust.
- Right: Menu move to right or increasing adjust.
- Get Srand : Show the Srand number of the current screen on the LCD wall, fill in that number in the

Srand. Fill in the screen ID in the add, click DO Srand, then the LCD wall ID finish setting.

- DO Srand: Execute the LCD ID setting.
- Picture rotation: support 0°,90°,180° and 270° rotation.
- Main source: Select the main source screen
- Sub source: Select the looping out screen.

## 2.2.3.5 Frame display

| /IDEO   VGA/D\<br>▼ Use Frame | - 10 C                            | ene Other                                                                                                    | Matrix                 |         |                   |                      |              |               |               |           |
|-------------------------------|-----------------------------------|----------------------------------------------------------------------------------------------------|------------------------|---------|-------------------|----------------------|--------------|---------------|---------------|-----------|
| ļ♥ USE frame                  |                                   | 51                                                                                                    | 3 1                    | 5       | Factory           | Reset                | Freez        | :e Ope        | n Close       |           |
| Fr                            | amework H-ADJ                     |                                                                                                    | Framework V            |         |                   |                      |              |               | an            |           |
|                               |                                   |                                                                                                    |                        |         |                   |                      |              |               |               |           |
|                               |                                   |                                                                                                    |                        |         |                   |                      |              |               |               | <br>      |
|                               |                                   | and the second of the second second s | Matrix                 |         |                   | -                    |              |               |               | 1         |
|                               | I   MENU   Sc<br>Chan@matrix   HD | and the second of the second second s | (Matrix)<br>rd: HDMIO1 | ▼ Type: | HDMI <u>*</u> Por | сомі <u>–</u>        | ] 🔽 Open Por | t Format:A-IN | i- [-ovi      |           |
|                               |                                   |                                                                                                    | ·                      | Type:   | HDMI 💌 Por        | t COM1 <u>~</u><br>7 | ] 🔽 Open Por | t Format:A-IN | r-[-ovr<br>10 | )<br>  >> |

|                   | ONTROL        |                     |                 |            |             |        |           |               |      |       |     | 23 |
|-------------------|---------------|---------------------|-----------------|------------|-------------|--------|-----------|---------------|------|-------|-----|----|
| File(F) Config(E) |               | 10                  |                 |            |             |        |           |               |      |       |     |    |
|                   |               |                     |                 |            |             |        |           |               |      |       |     |    |
|                   |               |                     |                 |            |             |        |           |               |      |       |     |    |
|                   |               |                     |                 |            |             |        |           |               |      |       |     |    |
|                   |               |                     |                 |            |             |        |           |               |      |       |     |    |
|                   |               |                     |                 |            |             |        |           |               |      |       |     |    |
|                   |               |                     |                 |            |             |        |           |               |      |       |     |    |
|                   |               |                     |                 |            |             |        |           |               |      |       |     |    |
|                   |               |                     |                 |            |             |        |           |               |      |       |     |    |
|                   | Matrix Setti  | ng                  |                 | -          |             |        |           |               |      | ×     |     |    |
|                   | Wath X Settin | ing                 |                 |            |             |        | 0.014     |               |      |       |     |    |
|                   | NUM           | NAME                | TYPE            |            | SERIAL PORT | _      | CHA       | NAM           | E    |       |     |    |
|                   | 1 2           | VIDEO<br>VGA        | AV<br>VGA       | 512<br>8   | N<br>N      |        | 1         | 1             | 2/1  |       |     |    |
|                   | 3 4           | DVI<br>HDMI         | DVI<br>HDMI     | 77<br>80   | N<br>N      |        | 2         | 2             |      |       |     |    |
|                   |               |                     |                 |            |             |        | 3         | 3             |      |       |     |    |
| •                 |               |                     |                 |            |             |        | 4         | 4             |      |       |     |    |
|                   |               |                     |                 |            |             |        | 5         | 5             |      |       |     |    |
|                   | -             |                     |                 |            |             |        | 6         | 6             |      |       |     |    |
|                   | Matrix Nar    | me: VIDEO           | Matrix type:    | AV 🔻       | CH Num: 51  | 2      | 7         | 7             |      |       |     |    |
| •                 |               |                     |                 |            |             |        | 8         | 8             |      |       |     |    |
|                   |               | 1 1 10 10           |                 |            |             |        | 9         | 9             |      |       |     |    |
|                   |               | dependent Serial Po |                 |            |             |        | 10        | 10            |      |       |     |    |
|                   | Port:         | COM1 -              | Baudrate: 11520 | 00 🛒 Data  | Bit: 8      | Ŧ      | 11        | 11            |      |       |     |    |
|                   | Stop Bit:     | 1 👻                 | Check: NONE     | -          |             |        | 12        | 12            |      |       |     |    |
|                   |               |                     |                 | _          |             |        | 13        | 13            |      |       |     |    |
|                   |               |                     |                 |            |             |        | 14        | 14            |      |       |     |    |
|                   |               |                     |                 | Set        | Clos        | e      | 15        | 15            |      |       |     |    |
|                   |               |                     |                 |            |             |        | 16        | 16            |      | +     |     |    |
|                   |               | 2                   |                 |            |             |        |           |               | _    | ]     |     |    |
|                   |               | ļ                   |                 |            |             |        |           |               |      |       |     |    |
| Power On Power    | Off           | DP HDM              | I2 VGA          | HDMI       | DVI         | Unit   | [         | Clo           | se   | Open  |     |    |
|                   |               |                     |                 |            |             |        | 1         |               |      |       |     |    |
| VIDEO   VGA/DVI   |               |                     | ix              |            |             |        |           |               |      |       |     |    |
| T Increase Ch     | an@atrix HDMI | [ 💌 word:           | HDMI01 -        | Type: HDMI | T Port CO   | 1 - 17 | )pen Port | Format:A-IN-[ | -ovt |       |     |    |
| 1                 | 2             | 3                   | 4               | 5   (      | 6 7         |        | 8         | 9             | 10   | «   » |     |    |
| 11                | 12            | 13                  | 14 1            | 5   1      | 6 17        |        | 18        | 19            | 20   |       | _   |    |
| 40/4              |               |                     |                 |            |             |        |           |               |      |       |     |    |
| 就绪                |               |                     |                 |            |             |        |           |               | -    | -     | NUM |    |

| JM              | NAME                      | TYPE                | CHANNEL N         | SERIAL PORT | CHA                            | NAM                                      |
|-----------------|---------------------------|---------------------|-------------------|-------------|--------------------------------|------------------------------------------|
|                 | VIDEO                     | AV                  | 512               | N           |                                |                                          |
|                 | VGA                       | VGA                 | 8                 | N           | 1                              | 1                                        |
|                 | DVI<br>HDMI               | DVI<br>HDMI         | 77<br>80          | N           | 2                              | 2                                        |
|                 |                           |                     |                   |             | 3                              | 3                                        |
|                 |                           |                     |                   |             | 4                              | 4                                        |
|                 |                           |                     |                   |             | 5                              | 5                                        |
|                 |                           |                     |                   |             | 6                              | 6                                        |
| itrix Na        | me: VIDEO                 | Matrix type:        | AV 🔻              | CH Num: 512 | 7                              | 7                                        |
|                 |                           |                     |                   |             |                                | 1.1.1.1.1.1.1.1.1.1.1.1.1.1.1.1.1.1.1.1. |
|                 |                           |                     |                   |             | 8                              | 8                                        |
|                 | den en de la contra de la |                     |                   |             |                                | 8                                        |
| Use In          | dependent Serial Por      | -                   |                   |             | 8                              |                                          |
| Use In<br>Port: |                           | rt<br>audrate: 115/ | 200 <u>-</u> Data | Bit: 8 💌    |                                | 9                                        |
|                 | COM1 J B                  | -                   |                   | Bit: 8 -    | 8<br>9<br>10                   | 9<br>10                                  |
| ort:            | COM1 J B                  | audrate: 1152       |                   | Bit: 8 🗾    | 8<br>9<br>10<br>11             | 9<br>10<br>11                            |
| ort:            | COM1 J B                  | audrate: 1152       |                   | Bit: 8 _    | 8<br>9<br>10<br>11<br>12       | 9<br>10<br>11<br>12                      |
| ort:            | COM1 J B                  | audrate: 1152       |                   | Bit: 8 💌    | 8<br>9<br>10<br>11<br>12<br>13 | 9<br>10<br>11<br>12<br>13                |

| 1 |    | 1  | 1  | 1 1 | AV y Po | 1  | 🔽 Open Por | 1  | 1  | 1  | 1  |
|---|----|----|----|-----|---------|----|------------|----|----|----|----|
| 1 | 2  | 3  | 4  | 5   | 6       | 7  | 8          | 9  | 10 | << | >> |
|   |    | 2  |    |     |         | 1  |            |    |    |    |    |
| 1 | 12 | 13 | 14 | 15  | 16      | 17 | 18         | 19 | 20 |    |    |

#### 2.3 Scene

|           | scene 1       | <u>•</u>    |        |  |
|-----------|---------------|-------------|--------|--|
|           | Save          | Load Rename | Record |  |
|           |               |             |        |  |
|           |               |             |        |  |
|           |               |             |        |  |
|           |               |             |        |  |
| 预案一       | •             | ]           |        |  |
| 预案一<br>保存 | ▲<br>加载   重命名 | 停止录制        |        |  |